#### **A VODAFONE** TKS<sup>.</sup> **COMPANY**

# **TKS modem upgrade – ARRIS TG3442**

How to get connected to your new TKS modem

## **WI-FI CONNECTION | phones, tablets, laptops, smart home devices, etc.**

When your TKS cable modem has been replaced and upgraded, you'll need to reconnect your Wi-Fi enabled devices to your home's new wireless network. You'll find the Wi-Fi **Network Name (SSID)** and Wi-Fi password (**Preshared Key)** printed on a sticker located on the back of the modem.

### **WI-FI step-by-step**

- 1. Go to your device's Wi-Fi settings and select your new Wi-Fi network, this is the Network Name (SSID) listed on the back of the modem. Connect to the first ARRIS Wi-Fi network printed in bold text.
- 2. Your device will then connect to the Wi-Fi network that you selected. When prompted enter the default Wi-Fi password or **Preshared Key** which is also listed on the sticker.
- 3. That's it you're done! Be sure to select "Remember password" or "Auto reconnect" on your device so that you don't have to retype the password every time.

*Not connecting?* First make sure you've selected the right Wi-Fi network. Your home's network name starts with the word "ARRIS" and is then followed by a dash and four numbers, for example **ARRIS – 1234** or **ARRIS – 9876**. Then be sure that you've entered the Preshared Key correctly, pay close attention to any letter capitalization.

## **WIRED CONNECTION | easyTV box, desktop PC, game console**

Simply connect your device to one of the yellow LAN ports on the back of the modem using a standard network cable. No password is needed.

To access your modem's settings, type the following IP address in the navigation bar of your browser, then press enter. **ARRIS IP address: 192.168.0.1**

## **WPS CONNECTION | Wi-Fi repeater, powerline network adapter**

Wi-Fi protected setup or WPS is a method of connecting devices using a secure, encrypted connection. Your ARRIS cable modem has a dedicated WPS button that will allow you to quickly and easily connect WPS-enabled devices.

To connect a Wi-Fi repeater using WPS for example, the general procedure is to first press the WPS button on the repeater, and then press the WPS button on the modem, thereby establishing the secure connection.

Please refer to the instruction guide included with your WPS-enabled device for the exact connection procedure, as there can be some variations between different devices.

#### **Additional resources**

**TKS setup guides** www.tkscable.com/service/downloads

**ARRIS settings / IP address** 192.168.0.1

**Technical support hotline** 0631 3522 499 service@tkscable.com

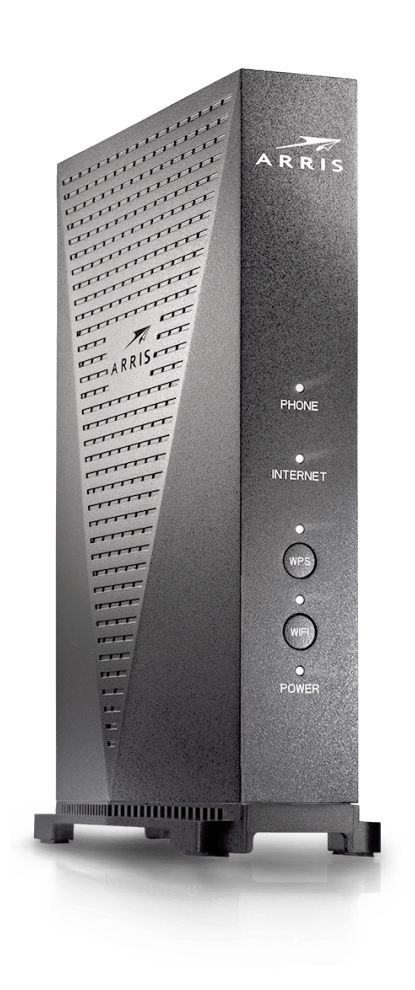